## **Darstellung von Katalogen im System**

Die von Lieferanten bereitgestellten Kataloge werden den berechtigten Benutzern nach dem Importieren im System, auf der linken Seite, mit dem Katalognamen angezeigt.

Mit Klick auf den Katalognamen, öffnen sich die im Katalog gepflegten Kategorien (Kategorie 1) der jeweiligen Artikel. Weitere, gepflegte Unterkategorien klappen bei Klick auf die Kategorie 1 auf.

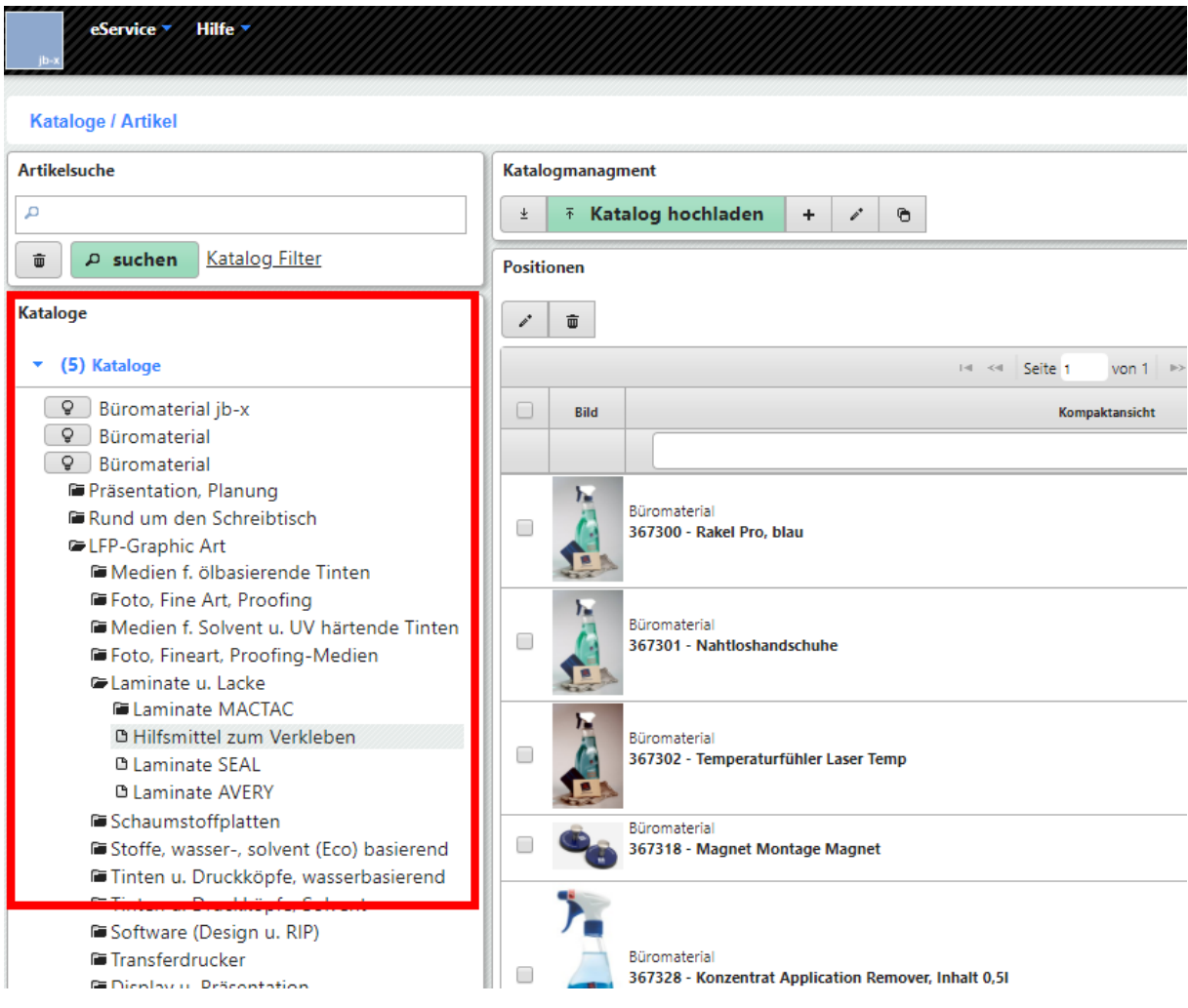

Die unter der jeweiligen Kategorie gepflegten Artikel werden rechts im Feld "Positionen" mit eventuell bereitgestellten Bilddateien und Basisinformationen angezeigt.

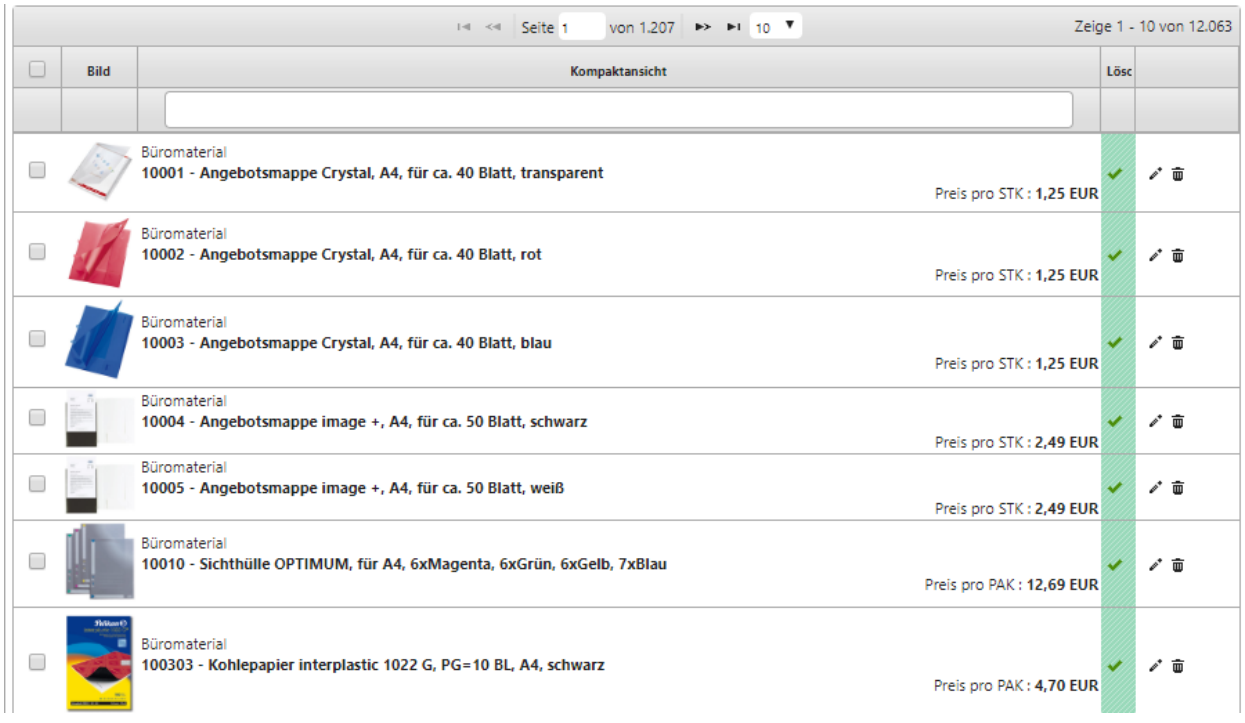

Mit Klick auf das Stift-Symbol rechts, öffnen sich alle von dem Lieferanten gepflegten Informationen zu dem Artikel.

Diese werden je nach Art der Information in aufklappbare Spalten untergliedert.

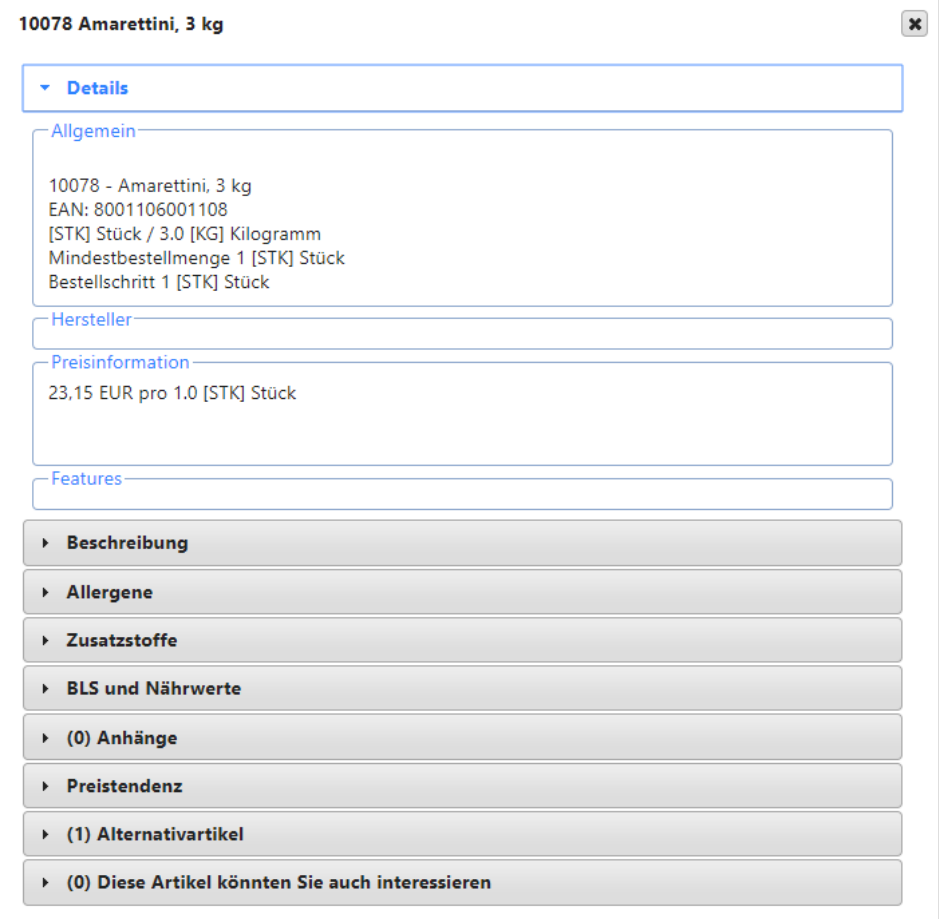

In der Spalte "Beschreibung" wird die Langbeschreibung des Artikels angezeigt.

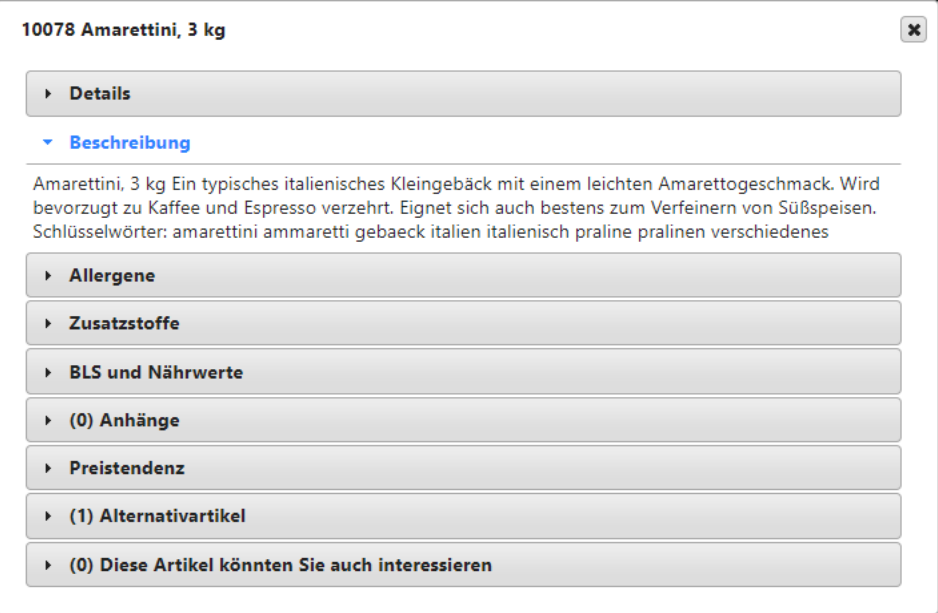

In der Spalte "Allergene" werden zu dem jeweiligen Artikel gepflegte Allergene angezeigt.

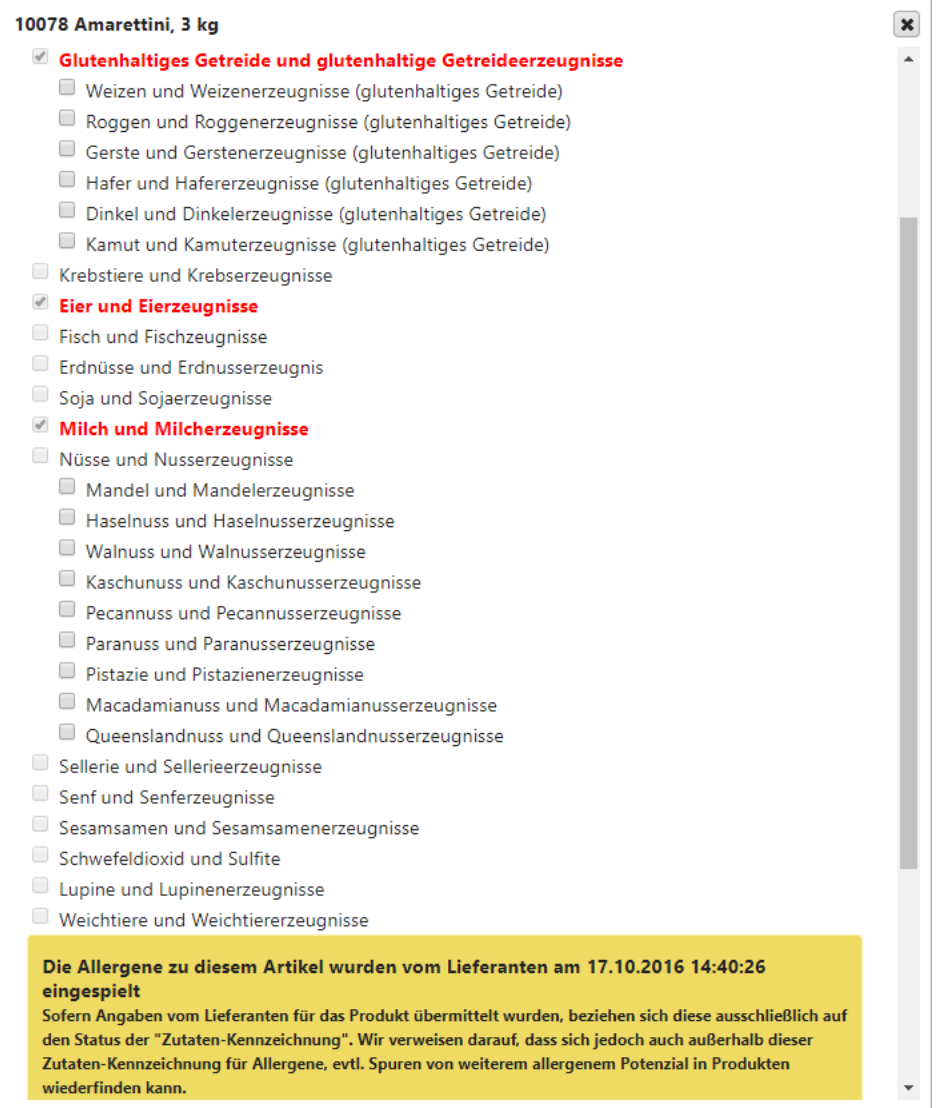

Unter der Spalte "Zusatzstoffe" werden zu dem Artikel gepflegte Zusatzstoffe angezeigt.

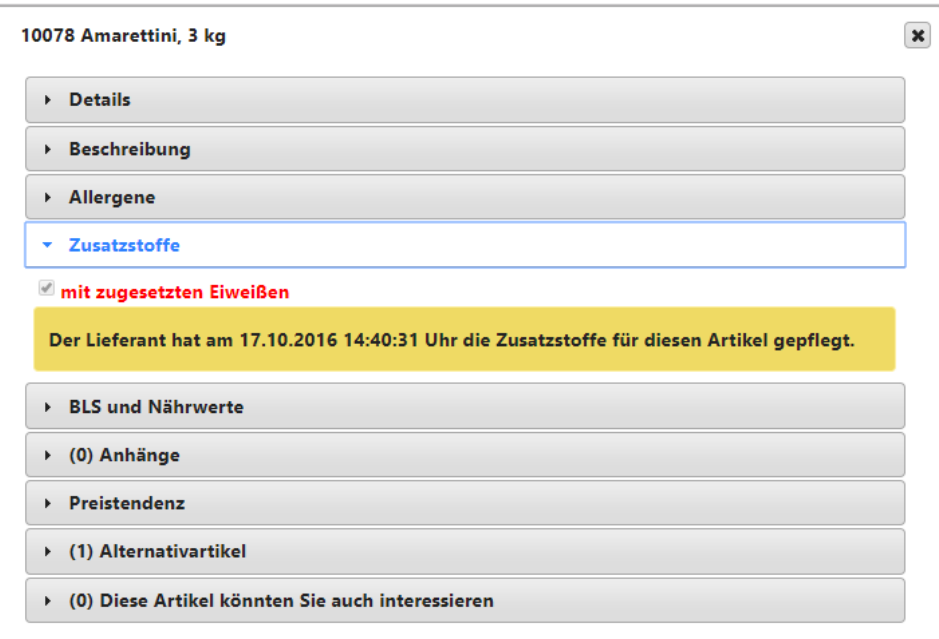

Unter dem Reiter "BLS und Nährwerte" werden die Nährwerte und der Bundeslebensmittelschlüssel zu dem Artikel angezeigt.

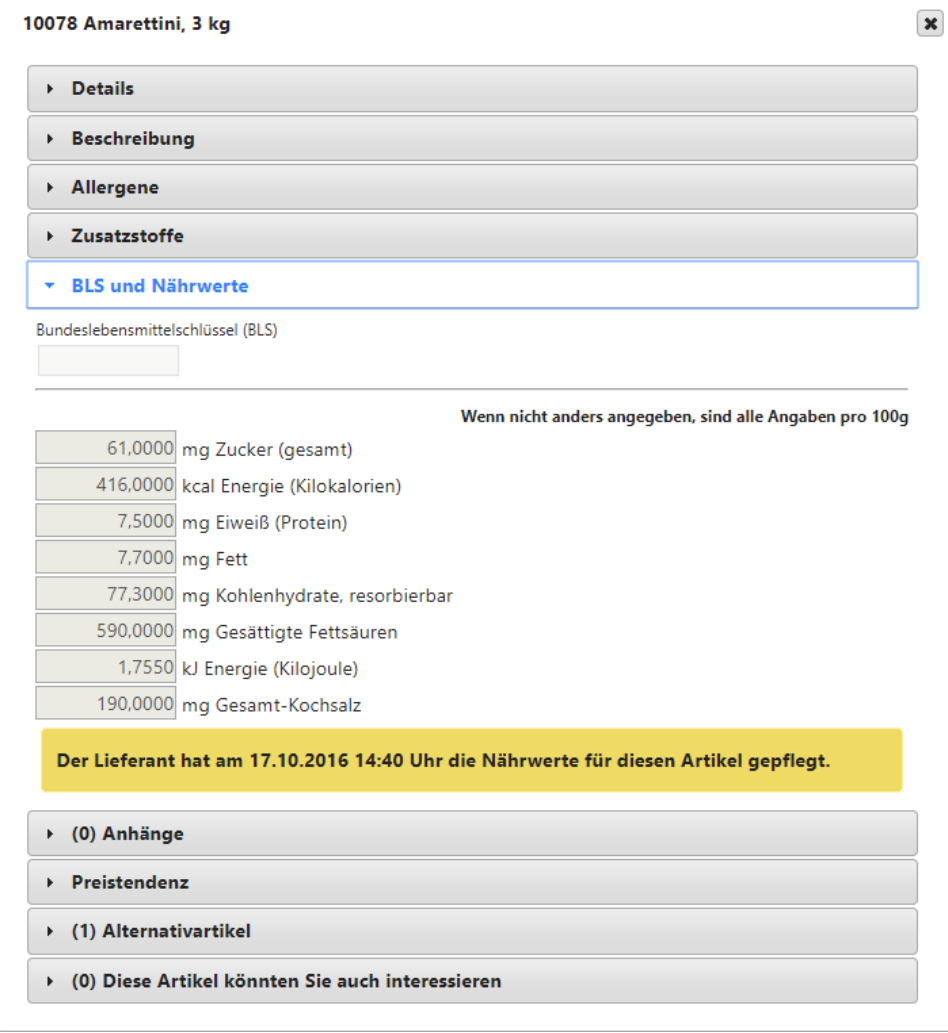

Unter "Anhänge" werden ggf. hinterlegte Anhänge (z.B. Produktdatenblätter) zu dem Artikel angezeigt.

In der Spalte "Preistendenz" wird eine grafische Darstellung zu Preisänderungen des Artikels angezeigt.

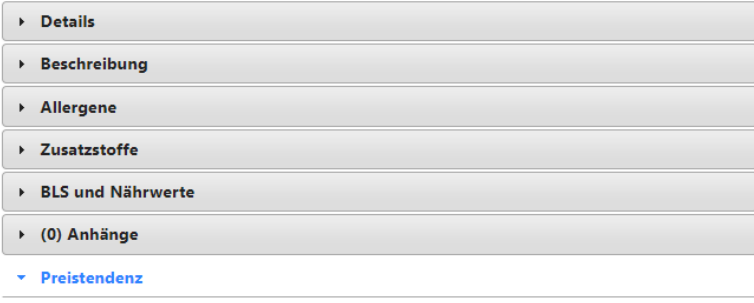

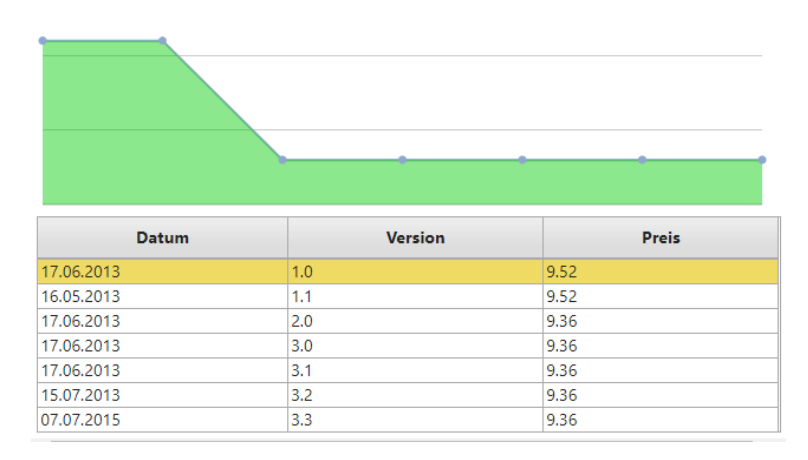

In dem Reiter "Alternativartikel" werden vom Benutzer manuell verknüpfte Artikel mit Basisinformationen zu dem gerade eingesehenen Artikel angezeigt.

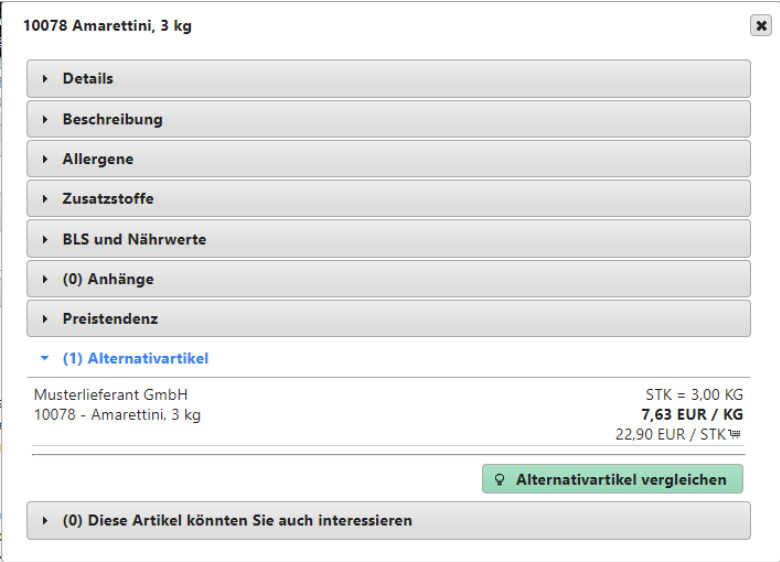